## **INSTRUCTIVO ACCESO Y USO DE LA BLACBOARD**

## **BASE DE DATOS**

Cordial saludo.

A continuación encontrara el modo de ingreso a la biblioteca virtual en la plataforma blackboard

**1.** Ingrese a la dirección**<https://avafp.blackboard.com/>**

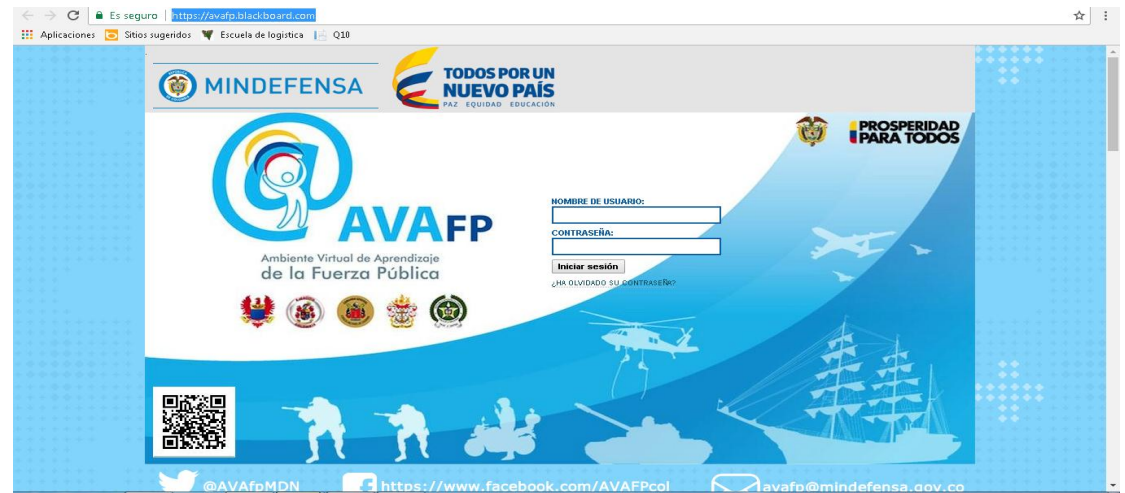

- 2. Digite en la campos de usuario y contraseña su número de cedula.
- 3. Se abrirá la ventana de la plataforma blackboard.

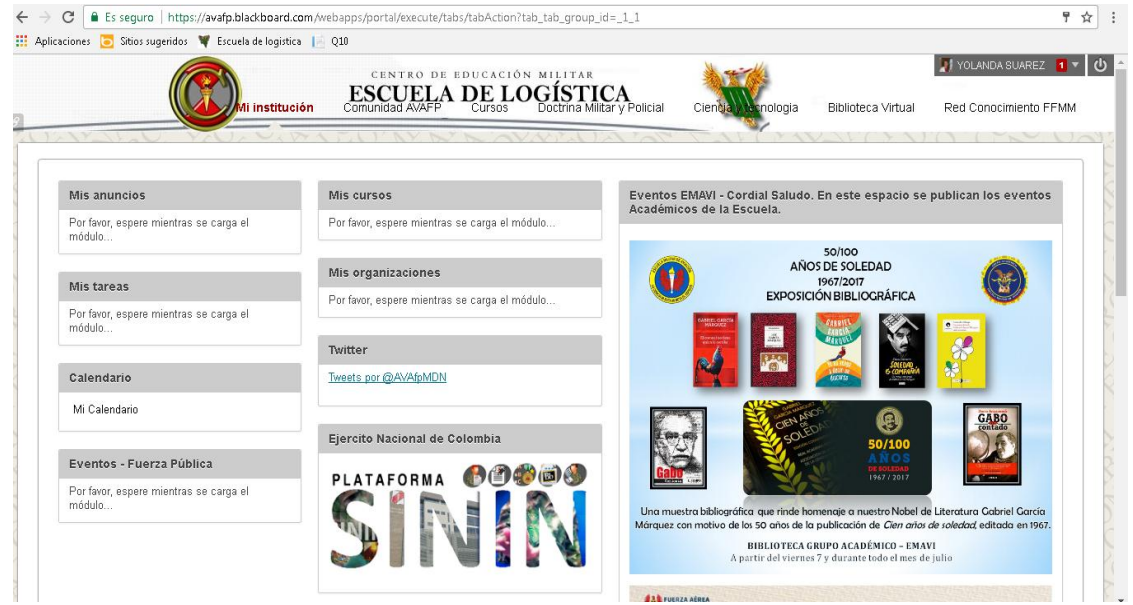

4. Ingrese a la pestaña **BIBLIOTECA VIRTUAL .**

5. Allí encontrara la siguiente ventana , donde encontrara el catálogo de las FFMM , unas bases de datos que son gratuitas, la base de datos PROQUEST, Links que corresponden a revistas de las fuerzas públicas, revistas electrónicas suscritas individualmente.

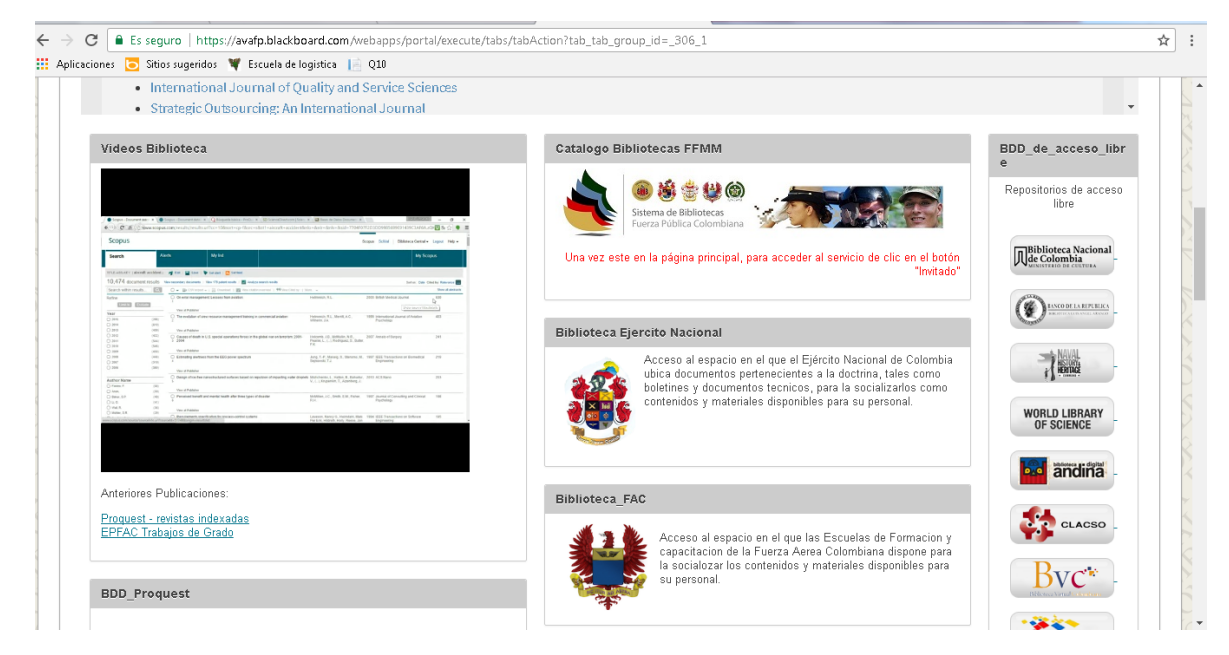

## Revistas de las fuerzas publicas

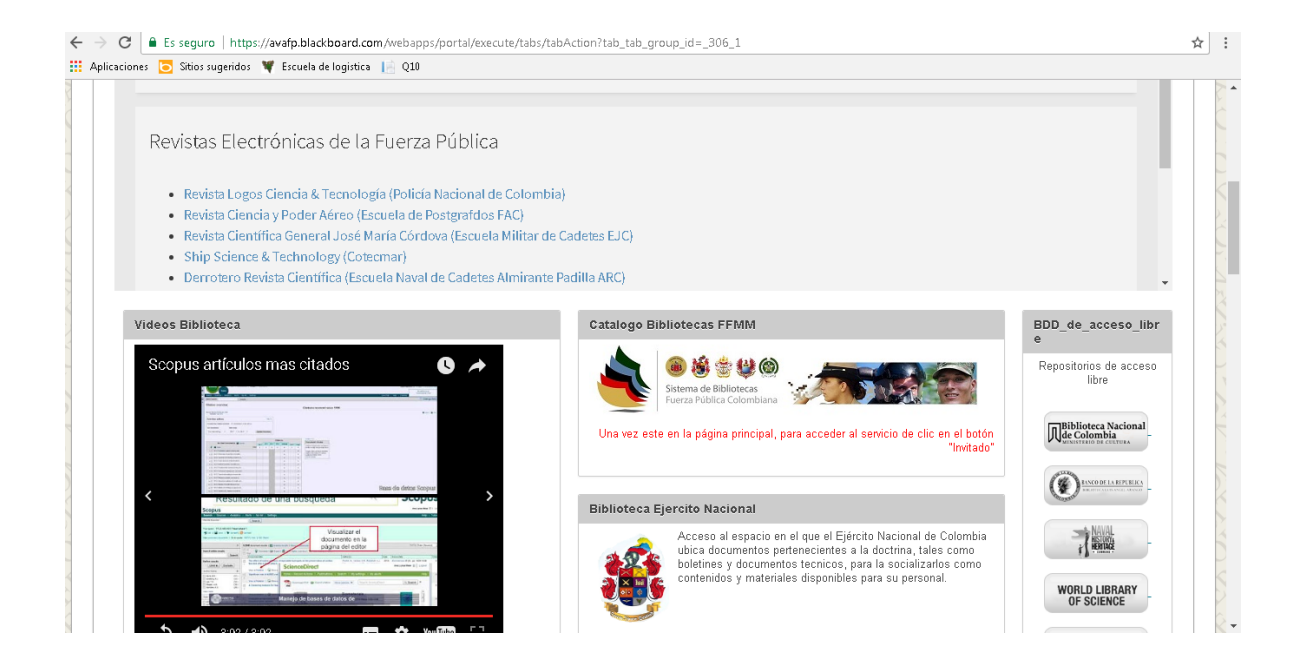

6. Para ingresar a la base de datos PROQUEST , solo ingrese su número de cedula en los dos campos de usuario y contraseña (solo si se lo solicitan).Esta base es muy robusta y es una herramienta excelente para sus actividades académicas.

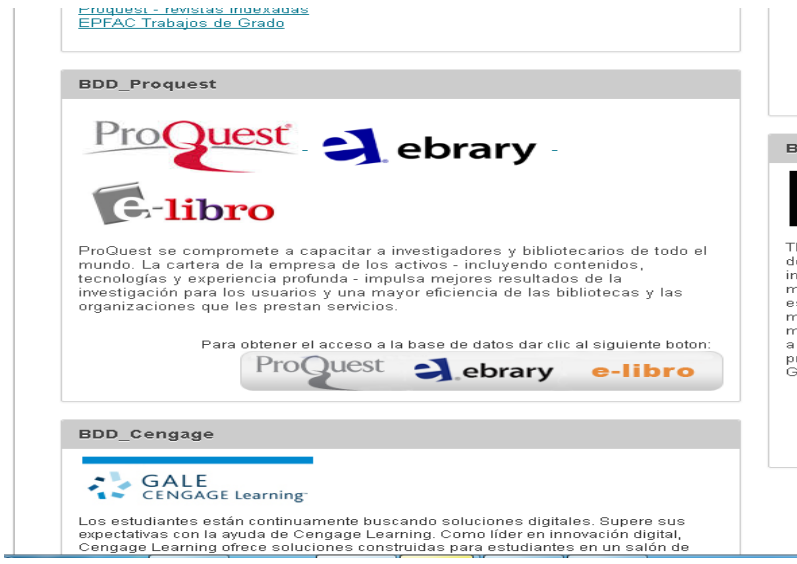

7. Y listo ya tienes acceso a la base, solo pon tu tema a consultar.

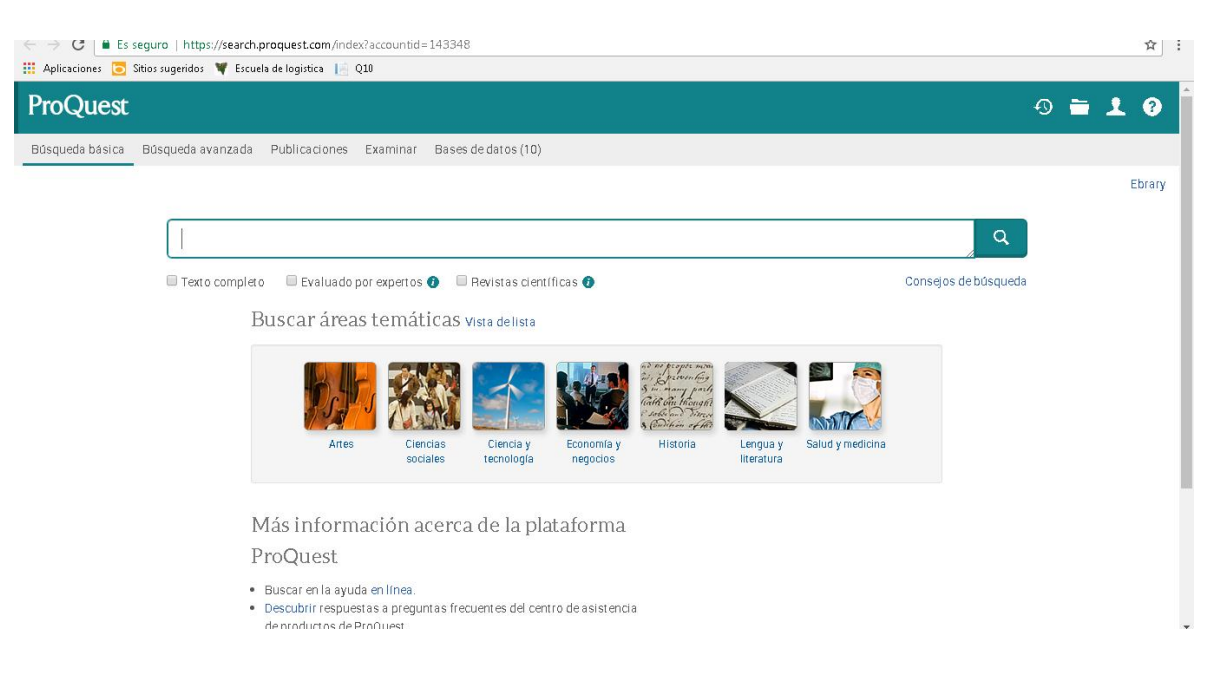